## **32. Transforming to achieve linearity on the calculator**

We'll use the planet data on page 807 to illustrate a general strategy for performing transformations with logarithms on the TI-Nspire. A similar approach could be used for transforming data with powers and roots.

- 1. Insert a *Lists & Spreadsheet* page, and name column A **distance** and column B **period**. Type the corresponding values into each column.
- 2. Make a scatterplot of  $\gamma$  versus  $\chi$  and confirm that there is a curved pattern.
	- Insert a *Data & Statistics* page. Press (ctr) **1** and select *Add Data & Statistics*.
	- Press  $(\text{tab})$  and select **distance** for the horizontal axis. Press  $(\text{tab})$  again and select **period** for the vertical axis.

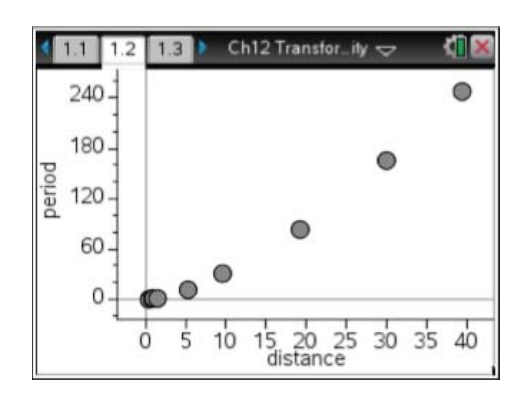

- 3. To "straighten" the curve (that is, determine the relationship), we can use different models of the explanatory-response data to see which one provides a linear relationship.
	- •Press (ctri) **4** to return your spreadsheet. Name column c **lndistance** and column d **lnperiod**.
	- •In the formula cell for **lndistance**, press  $($ **enter**) and enter *ln(distance)* to take the natural log of the distance values.
	- •Repeat the above step for **lnperiod** using the **period** data.
- 4. To see if an exponential model fits the data:
	- •Insert another *Data & Statistics* page.
	- •Put **distance** on the horizontal axis and **lnperiod** on the vertical axis. If the relationship looks linear, then an exponential model is appropriate.

## TI-Nspire Technology Corners

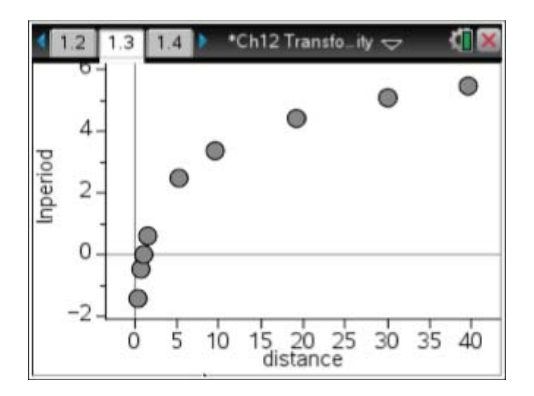

- 5. To see if a power model fits the data:
	- •Using the same *Data & Statistics* page, change the horizontal axis to **lndistance**.
	- •If this relationship looks linear, then a power model is appropriate.

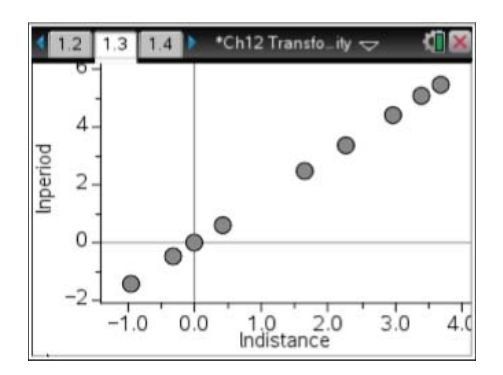

6. If a linear pattern is present, calculate the equation of the least-squares regression line: In the spreadsheet, press  $(\text{mean}) \rightarrow$  *Statistics*  $\rightarrow$  *Calculations*  $\rightarrow$  *Linear Regression(a+ bx)*.

In the dialogue box, select **lndistance** for *X List*, **lnperiod** for *Y List*, and enter the rest

OK Cancel

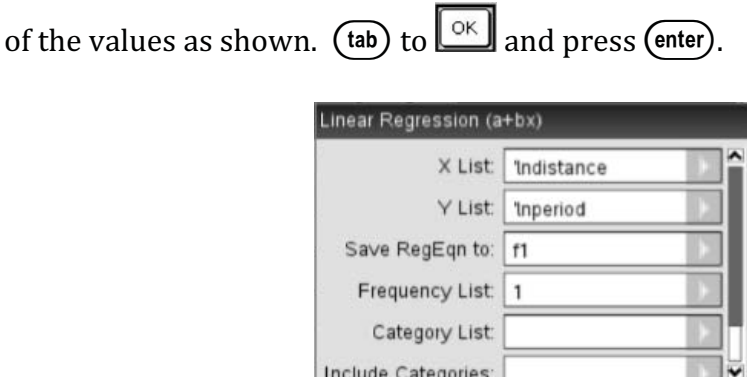

## TI-Nspire Technology Corners

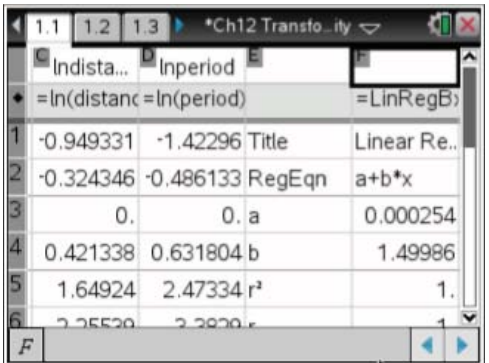

7. Construct a residual plot to look for any departures from the linear pattern: Insert another *Data & Statistics* page.

For the horizontal axis select **lndistance**. For Ylist, use the **stat.resid** list stored in the calculator.

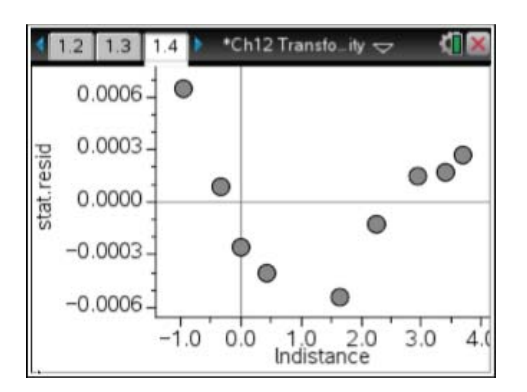

8. To make a prediction for a specific value of the explanatory variable, compute log(*x*) or  $ln(x)$ , if appropriate. Then do  $f1(k)$  to obtain the predicted value of log *y* or ln *y*. To get the predicted value of *y*, do 10^Ans or  $e^{\Lambda}$ Ans to undo the logarithm transformation. Here's our prediction of the period of revolution for Eris, which is at a distance of 68.05 AU from the sun.

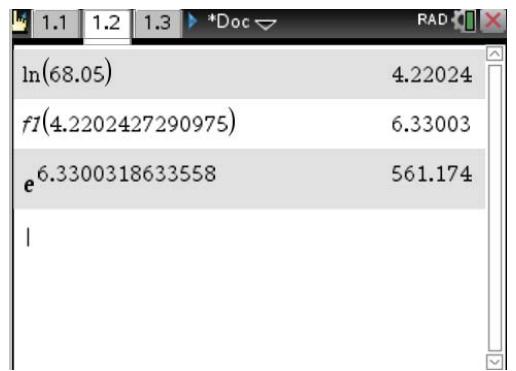